ZIGBEE ROUTER R0 REFERENCE MANUAL

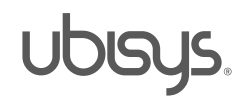

#### <span id="page-1-0"></span>**Overview**

Thank you for purchasing this ubisys ZigBee Router. You have decided for a high-quality product with first-rate support!

This reference manual provides operating and maintenance instructions, interface specifications, command references and more. It is primarily intended for system integrators, not end-users.

An installation guide specific to your region is available as a separate document and is included in printed form in the product package.

If you have any questions or need additional support, please visit the support pages that best fit your background:

If you are a consumer (private household) or installer, please visit the Smart Home support pages at <http://www.ubisys.de/en/smarthome/support.html> for contact details.

As a commercial customer, please visit the Engineering support pages at <http://www.ubisys.de/en/engineering/support.html> for contact details.

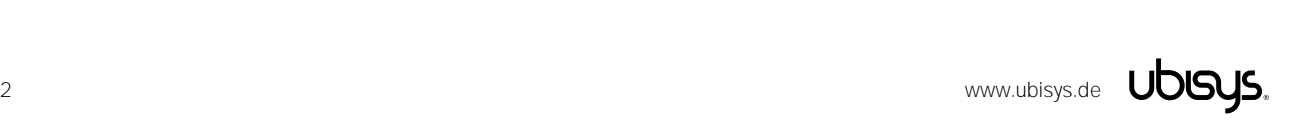

<span id="page-2-0"></span>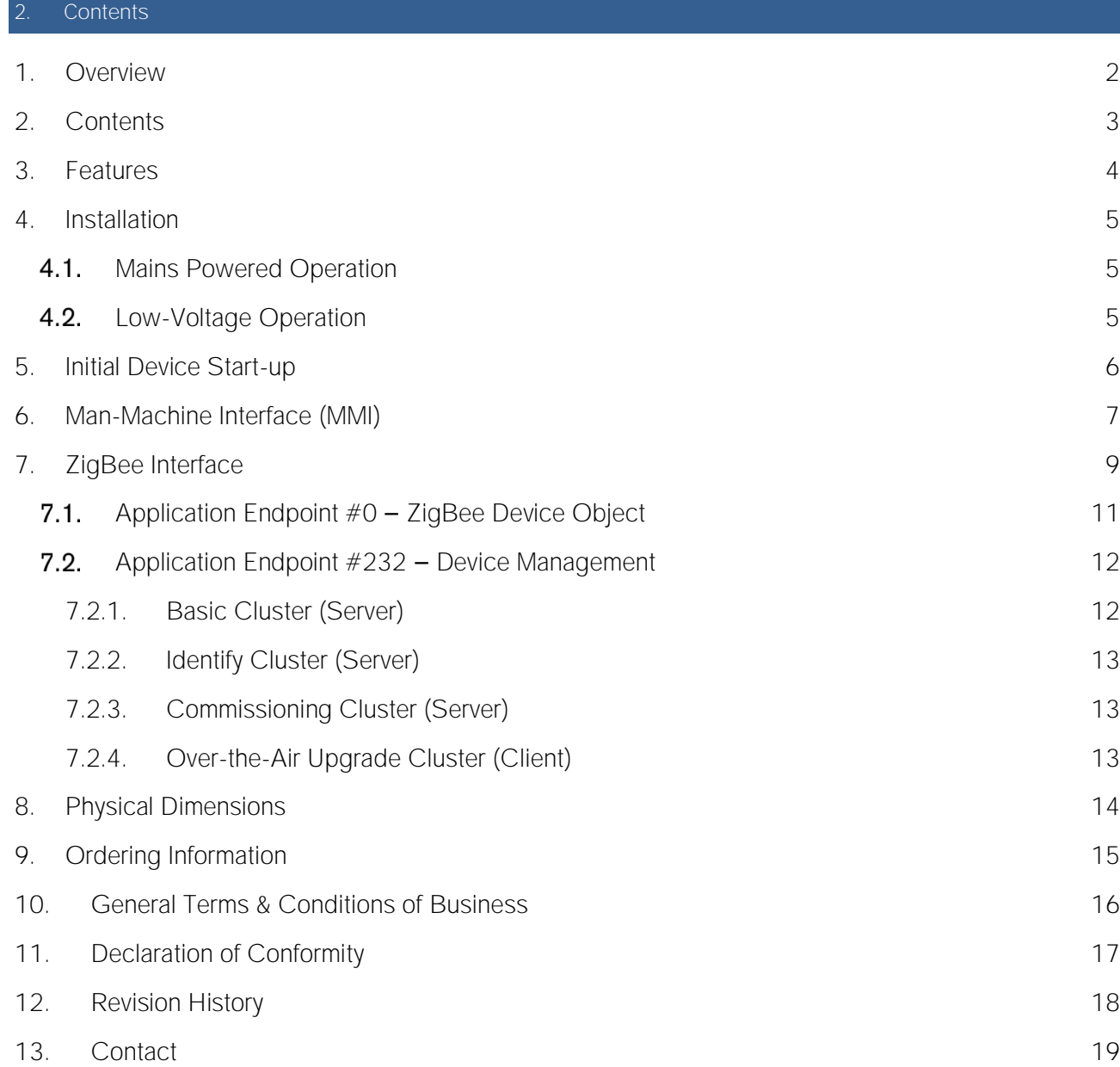

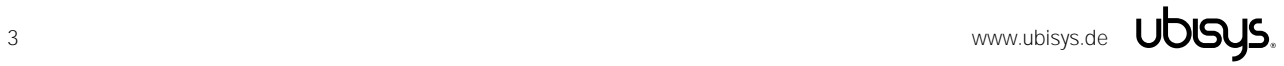

#### <span id="page-3-0"></span>**Features**

- ZigBee Router
- Reliable, unattended, maintenance-free operation; designed for in-wall flush-mounting
- Made in Germany using high-quality, enduring parts for many years of life expectancy
- Universal power supply: 90-270V~, 50/60Hz or 12-400V=
- Low power dissipation: 0.3W
- On-board MCU: Advanced 32-bit ARM micro-controller running at 48MHz with 64KB SRAM
- On-board PHY: Texas Instruments CC2520, 5dBm transmit power, -98dBm receiver sensitivity
- On-board inverted-F antenna
- Leverages ubisys IEEE 802.15.4 MAC and ZigBee stack for best-in-class reliability and performance
- Supports all channels in the 2.4 GHz band, i.e. channels 11-26 as per IEEE 802.15.4
	- Primary channel set =  $\{11, 15, 20, 25\}$
	- o Secondary channel set = { 12, 13, 14, 16, 17, 18, 19, 21, 22, 23, 24, 26 }
- Suitable for ZigBee Home Automation Profile and other compatible profiles
- Supports joining centralized and distributed security networks as router
- Supports forming simple centralized security networks as Coordinator and Trust Center
- Supports forming distributed security networks as router
- Three pre-configured Trust Center Link-Keys for joining:
	- o Global Default Trust Center Link-Key ("ZigBeeAlliance09")
	- o Global Distributed Security Link-Key (ZLL pre-certification key by default, others upon request)
	- o Device-individual link-key derived from installation code
- Includes 128-bit installation code for secure joining (text and QR barcode)
- Extended neighbour table with up to 78 entries for routers and end-devices more than three times the capacity required by the standard (25)
- Extended routing table with up to 96 entries for ad hoc and many-to-one routes nearly ten times the capacity required by the standard (10)
- Extended buffering for sleeping end-devices with up to 24 buffers 24 times the capacity required by the standard (1)
- Extended APS duplicate rejection table with up to 64 slots 64 times the capacity required by the standard (1)
- Extensive transmit and receive queues for optimum through-put and minimum packet drop rate
- Reliable and scalable network-wide broadcasts featuring passive acknowledgments
- Reliable packet forwarding with automatic network-level retries
- Very sophisticated routing algorithm for reliable ad hoc routing avoids routing loops even in case of concurrent route requests with overlapping source/destination
- Firmware upgradable over-the-air during normal operation using ZigBee OTA Upgrade Cluster
- Man-Machine-Interface: A push-button and a LED for network steering, factory reset etc.
- Customized versions available upon request
- OEM versions available upon request
- Ready for the upcoming ZigBee 3.0 release (will be offered as OTA upgrade image)

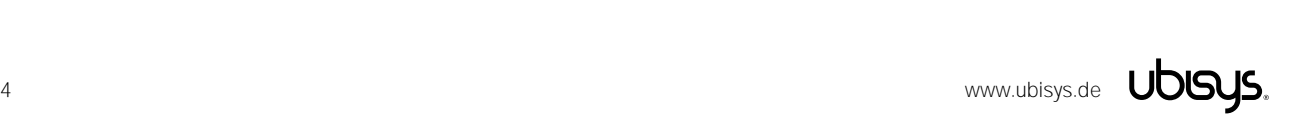

# <span id="page-4-1"></span><span id="page-4-0"></span>4.1. Mains Powered Operation

Please refer to the hardware installation guide, which was included in the product package. It provides detailed installation instructions.

# <span id="page-4-2"></span>4.2. Low-Voltage Operation

Instead of applying dangerous mains voltage to the Router R0, you may connect a low-voltage DC source (e.g. 12V=, 24V=, 48V=) to the supply lines of R0. Its built-in universal power supply is able to operate from both kinds of supplies, direct and alternating current.

For DC operation, connect the DC ground (0V, "minus", negative) of your power supply to the phase input of R0 (marked "L", brown) and the DC supply voltage (12...48VDC, "plus", positive) to the neutral input of R0 (marked "N", blue). Once powered, you should observe the normal device start-up behaviour (the green LED will flash a few times).

The built-in universal power supply can accept up to 400V=, which is an absolute maximum rating.

If you are not using a safe low-voltage power-supply, utilizing the services of a professional installer/electrician is imperative.

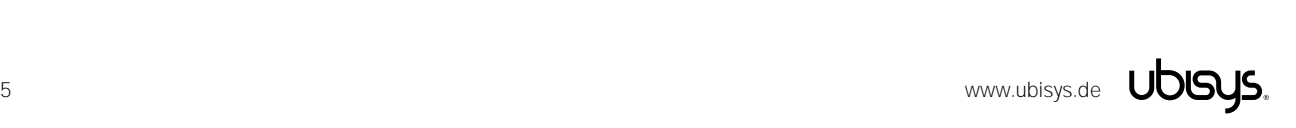

#### <span id="page-5-0"></span>5. Initial Device Start-up

The router will search for an open ZigBee network to join when you first apply power to it.

Open the ZigBee network for joining and then power-up the device.

R0 will blink quickly to indicate a search in progress. Once a search cycle is complete it will either blink five times slowly to indicate it has joined a network, or blink three times quickly to indicate a joining failure - for example no network found, not permitted onto the network, etc. It will continue to search for a network in case of failure.

Subsequently, when the device is power-cycled, it will blink five times slowly to indicate it is operating as a router on the network, ten times slowly to indicate that it is operating as a coordinator and trust center or blink quickly to indicate it is searching for a network to join. When commissioned, the router's LED will remain off after the five/ten blink cycles during normal operation. Afterwards, it will turn on only for as long as it is permitting other devices to join the network.

After reboot, if the device is properly commissioned, it resumes operation doing a "silent rejoin", i.e. it does not broadcast a device announcement in this case. After joining a network, the device will prolong the joining window by three minutes via a fresh ZDO permit joining request<sup>1</sup>.

<sup>&</sup>lt;sup>1</sup> Stretching the joining duration is done in products with ubisys ZigBee Stack version 1.48 or above.

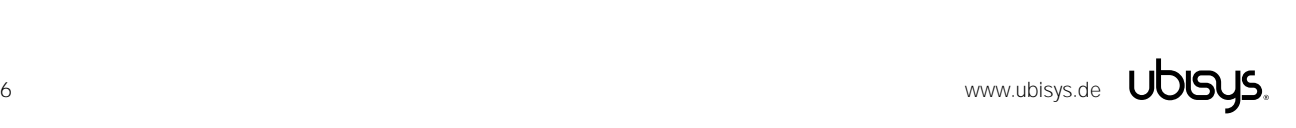

#### <span id="page-6-0"></span>6. Man-Machine Interface (MMI)

R0 offers a push-button behind a tiny hole in the front-face of the device, as well as a LED right next to it. This man-machine interface provides access to a menu.

To enter the menu, press and hold the push-button for more than a second until you see three short flashes followed by a sequence of one blink, pause, one blink, pause, etc. This indicates that you have successfully entered the menu. With each short button press (less than a second), you advance through the menu. For example, pressing the button once brings you to the second menu item, which R0 indicates by two blinks, pause, two blinks pause, etc. Once you have reached the menu item that you want to run, press and hold the button for more than a second to execute the selected item. The exact meaning of each menu item depends on the particular device and may vary from firmware version to firmware version.

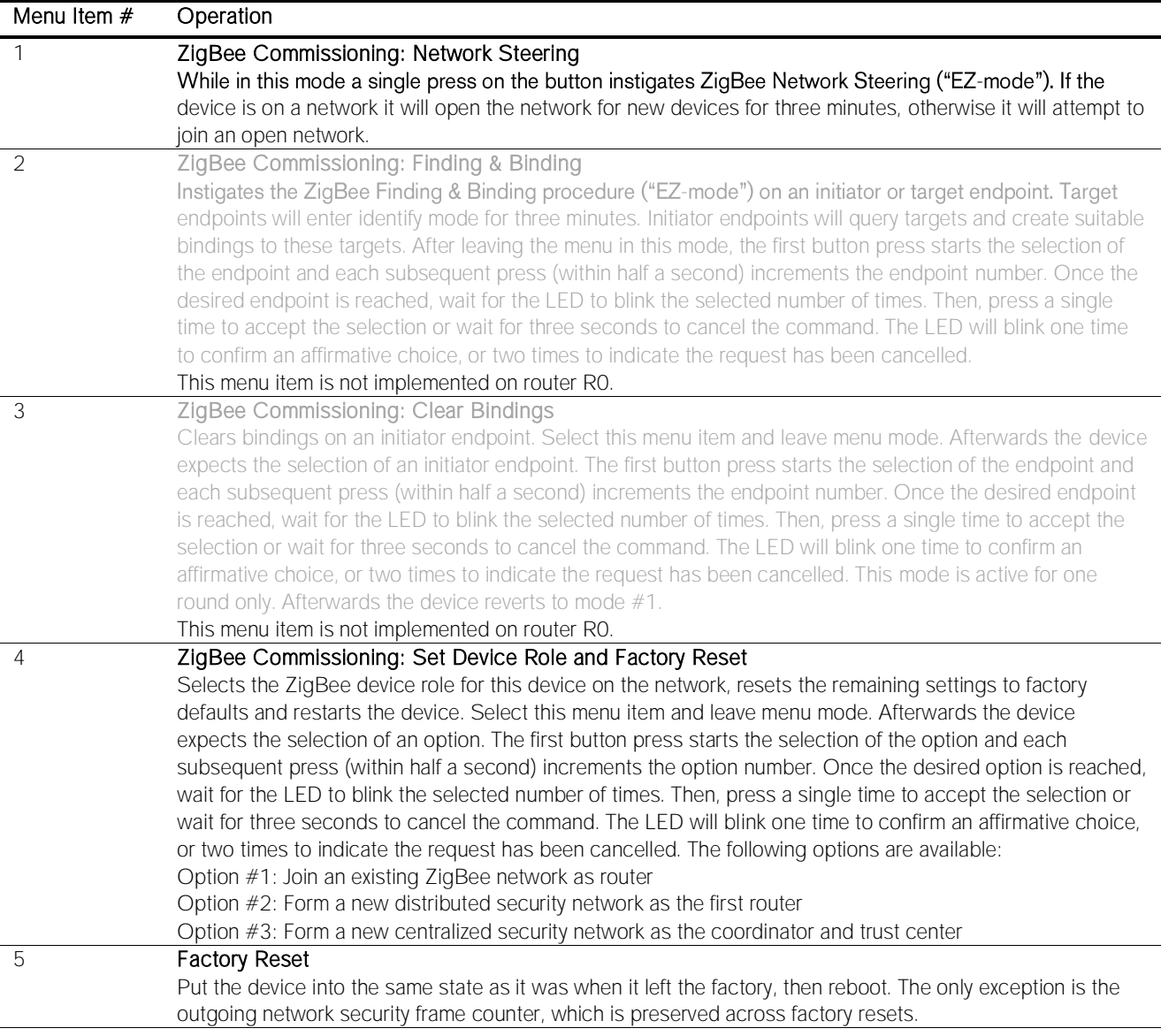

This is the menu for Router R0 running firmware version 1.01 and above<sup>2</sup>:

 $2$  Notice: Prior versions have different menu items. Only the factory reset command (menu item  $#5$ ) is identical across all released versions of the firmware.

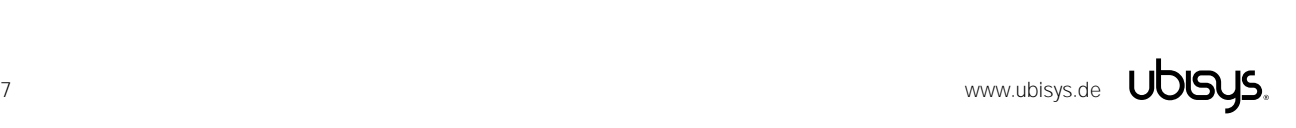

#### 6 ZigBee Commissioning: Advanced Commands

Provides a number of advanced ZigBee commissioning command options. Select this menu item and leave menu mode. Afterwards the device expects the selection of an option. The first button press starts the selection of the option and each subsequent press (within half a second) increments the option number. Once the desired option is reached, wait for the LED to blink the selected number of times. Then, press a single time to accept the selection or wait for three seconds to cancel the command. The LED will blink one time to confirm an affirmative choice, or two times to indicate the request has been cancelled. The following options are available:

Option #1: Perform a simple reset (reboot), then continue operating seamlessly (silent re-join) Option #2: Perform a simple reset (reboot), then re-join the network

Option #3: Perform a full factory reset, including security frame counters and preserved settings 7 Reserved for internal use. Do not leave the menu in this mode.

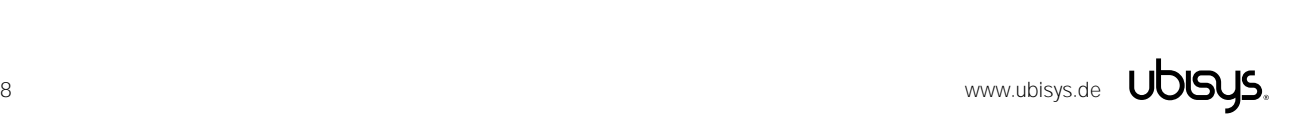

<span id="page-8-0"></span>Please refer to the following IEEE and ZigBee Alliance documents, which apply to this product:

[R1] IEEE Standard 802 - Part 15.4: Low-Rate Wireless Personal Area Networks (LR-WPANs)

[R2] ZigBee Specification, Revision 20, Document No. 05-3474-20

[R3] ZigBee PRO/2007 Layer PICS and Stack Profiles, Revision 5, Document No. 08-0006-05

[R4] ZigBee Cluster Library Specification, Revision 4, Document No. 07-5123-04

[R5] ZigBee Home Automation Public Application Profile 1.2, Revision 29, Document No. 05-3520-29

[R6] ZigBee Smart Energy Standard 1.1b, Revision 18, Document No. 07-5356-18

#### Device Anatomy

The routers main task is to act as a range extender by improving network connectivity and meshing capabilities as well as acting as a connection point ("parent") for sleeping end-devices. As such, it does not provide any particularly useful application endpoints, except for device management.

This router provides three ZigBee application endpoints:

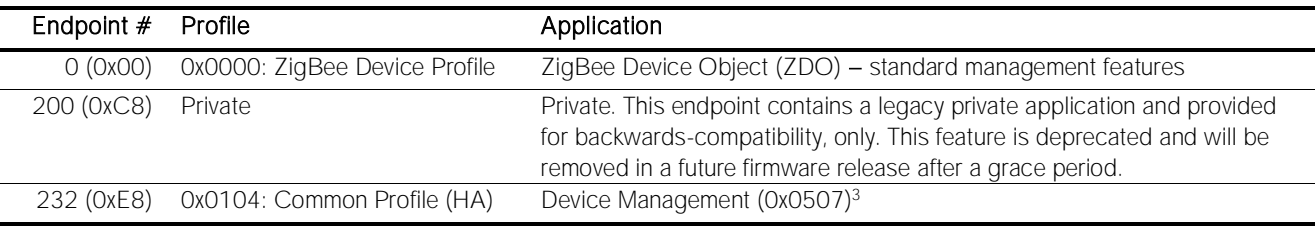

Notice: Currently, this product does not support ZigBee Green Power. Support for Green Power is scheduled for a future firmware release. When available, it will be provided as ZigBee over-the-air upgrade image for already deployed devices.

The ubisys ZigBee manufacturer ID is 0x10F2. This manufacturer code is used to identify OTA upgrade images, for accessing manufacturer-specific ZCL attributes and commands etc.

### Installation Code

This router has a pre-configured link key, which is derived from the installation code printed on the back of the router's housing in text format and as a two-dimensional barcode (QR code). The format specified in [R6], section 5.4.8.1.1 is used with a full 128-bit installation code + 16-bit CRC. The QR code contains additional information as illustrated in the following example:

ubisys2/R0/001FEE00000000FF/0F7C1CD805F91649EBA84580AA1CB432F51A/21

Here, "ubisys2" is the data format identifier, R0 is the model string, followed by the EUI-64, the installation code, and a checksum that covers the entire information (including model, EUI-64 and installation code), all separated by a single dash character  $('')$ . The check sum is an unsigned 8-bit integer, which is calculated by performing a byte-wise exclusive-or  $(XOR, " $\oplus$ ")$  of the ASCII characters of the model string, the binary representation of the EUI-64 (in big endian format), and the binary representation of the install code.

<sup>&</sup>lt;sup>3</sup> Since application version 1.01. Prior, device ID 0x0008 (Range Extender) was used.

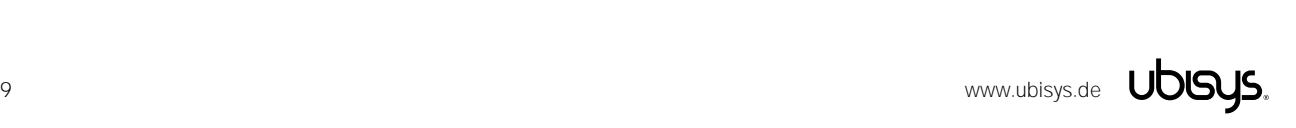

For the example above, this calculation yields:

52 ('R')  $\oplus$  30 ('0')  $\oplus$  $00 \oplus 1F \oplus EE \oplus 00 \oplus 00 \oplus 00 \oplus 00 \oplus FF \oplus$ OF  $\oplus$  7C  $\oplus$  1C  $\oplus$  D8  $\oplus$  05  $\oplus$  F9  $\oplus$  16  $\oplus$  49  $\oplus$  EB  $\oplus$  A8  $\oplus$  45  $\oplus$  80  $\oplus$  AA  $\oplus$  1C  $\oplus$  B4  $\oplus$  32  $\oplus$  F5  $\oplus$  1A = **21** 

Notice: The data format "ubisys1" is identical to "ubisys2" except for the check sum, which is present, but invalid. If you encounter "ubisys1" labels, then do not verify the trailing check sum field.

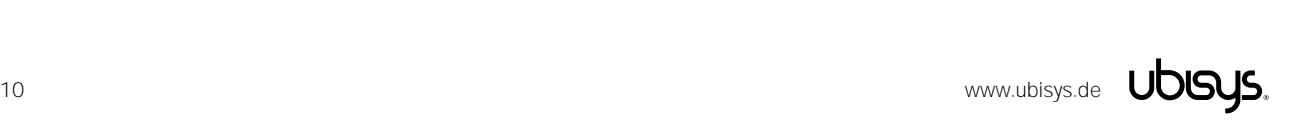

# <span id="page-10-0"></span>**7.1.** Application Endpoint  $#0 - ZigBee$  Device Object

Please refer to the ZigBee Specification [R2] for details on the ZigBee Device Object (ZDO) and the protocol used for over-the-air communication, called the ZigBee Device Profile (ZDP). Notice that the ZDP is fundamentally different from typical application endpoints, which build on the ZigBee foundation framework and the ZigBee Cluster Library (ZCL).

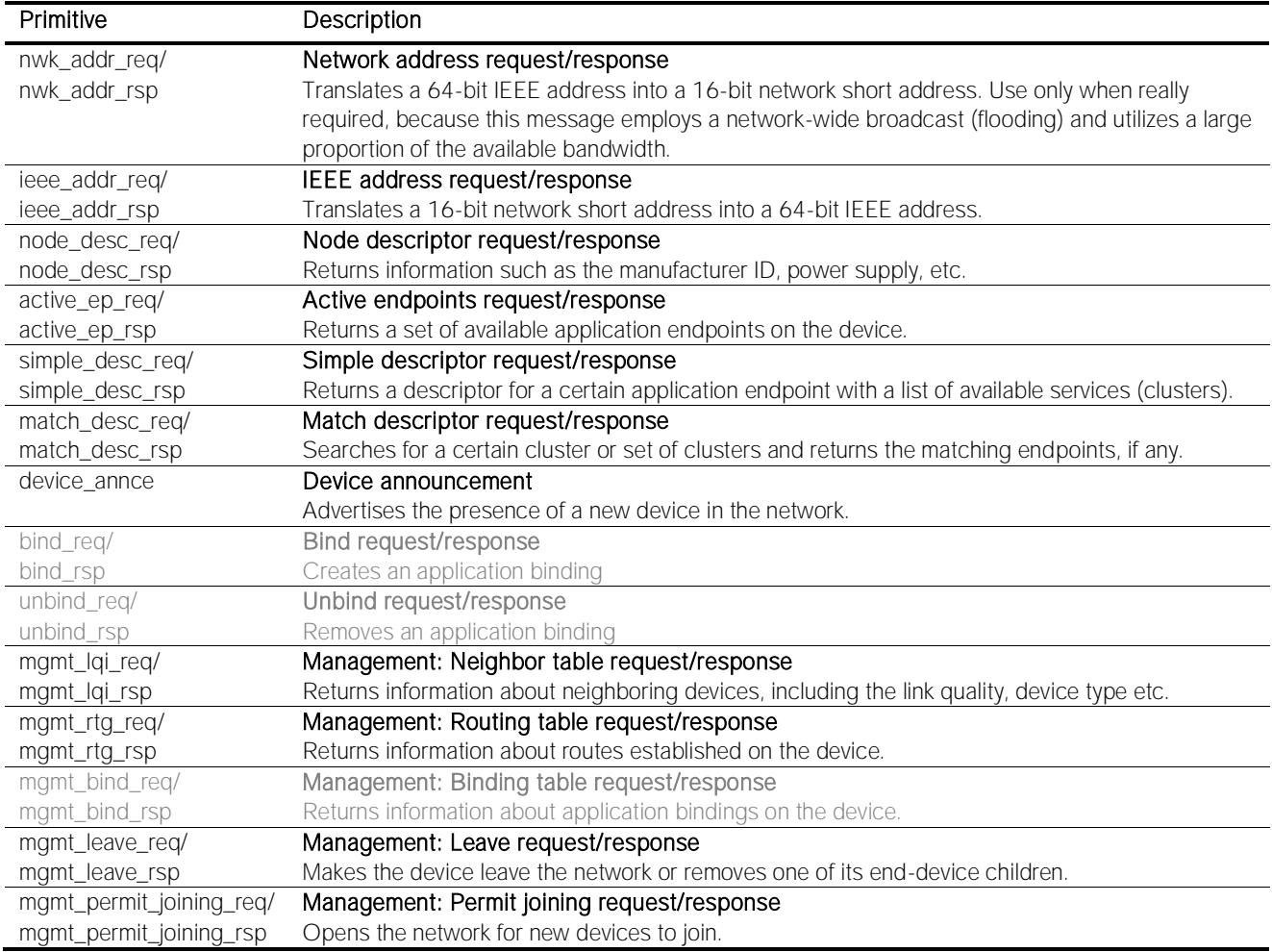

The ubisys ZigBee Router R0 supports the following ZDO services:

Notice: Binding table operations are supported, but not useful for a pure router (range extender).

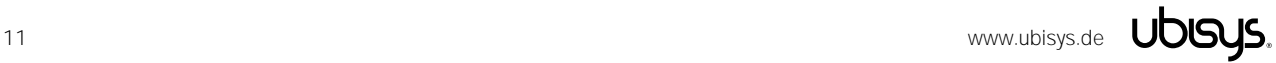

# <span id="page-11-0"></span>7.2. Application Endpoint #232 - Device Management

This endpoint provides device management functions using standard ZigBee foundation paradigms and the ZigBee Cluster Library [R4]. You may use the standard ZCL frames to enumerate, read and write attributes, configure attribute reporting, invoke commands, etc.

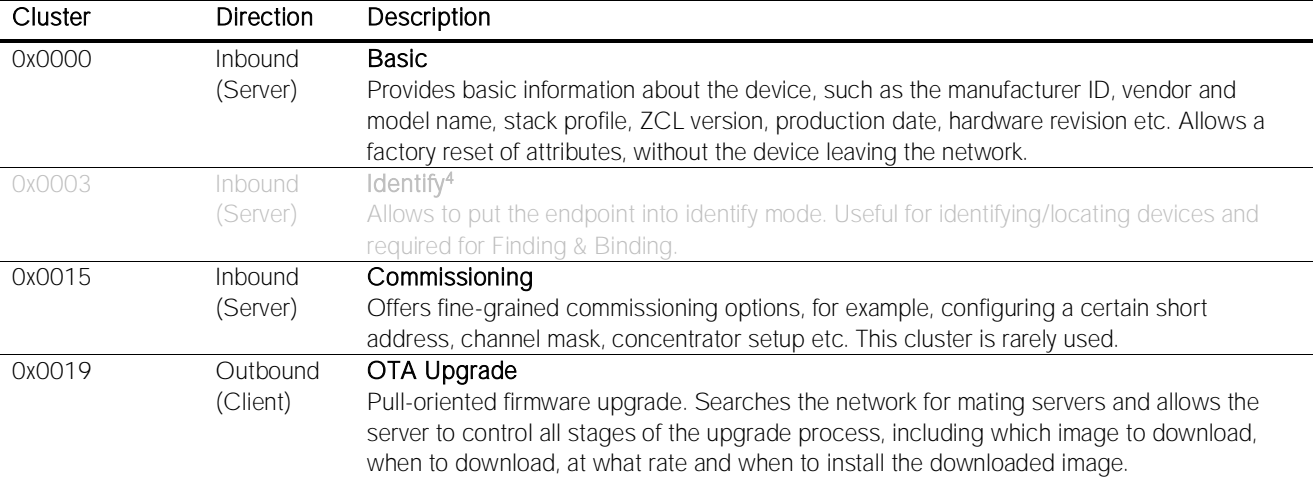

The application endpoint exposes the following clusters:

# <span id="page-11-1"></span>7.2.1. Basic Cluster (Server)

The basic cluster might be accessible via more than one endpoint. Most of its attributes are singleton attributes, i.e. all instances of the cluster share the same attribute value storage.

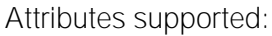

| Attribute | Type               | Description                                                                            |
|-----------|--------------------|----------------------------------------------------------------------------------------|
| 0x0000    | unsigned8,         | <b>ZCLVersion</b>                                                                      |
|           | read-only          | The version of the cluster library                                                     |
| 0x0001    | unsigned8,         | ApplicationVersion                                                                     |
|           | read-only          | The application version                                                                |
| 0x0002    | unsigned8,         | <b>StackVersion</b>                                                                    |
|           | read-only          | The stack version                                                                      |
| 0x0003    | unsigned8,         | <b>HWVersion</b>                                                                       |
|           | read-only          | Specifies the hardware revision number                                                 |
| 0x0004    | string, read-only  | <b>ManufacturerName</b>                                                                |
|           |                    | "ubisys"                                                                               |
| 0x0005    | string, read-only  | ModelIdentifier                                                                        |
|           |                    | "R0 (5501)"                                                                            |
| 0x0006    | string, read-only  | <b>DateCode</b>                                                                        |
|           |                    | "YYYYMMDD-XX-FBV", where YYYY = year, MM = month, $DD =$ day of production             |
|           |                    | (hardware), $XX =$ production facility, $V =$ factory block version.                   |
|           |                    | For example, "20130411-DE-FB0" refers to a device built April 11, 2013 in Germany and  |
|           |                    | programmed with factory block format version O.                                        |
| 0x0007    | enum8, read-only   | PowerSource                                                                            |
|           |                    | Always set to mains-powered, single phase (regardless of the connected supply voltage) |
| 0x0010    | string, persistent | LocationDescription                                                                    |

<sup>4</sup> Only in Version 1.00. Later versions of R0 do not include the Identify server cluster any more. Other ubisys products include the client side of Identify for Finding & Binding.

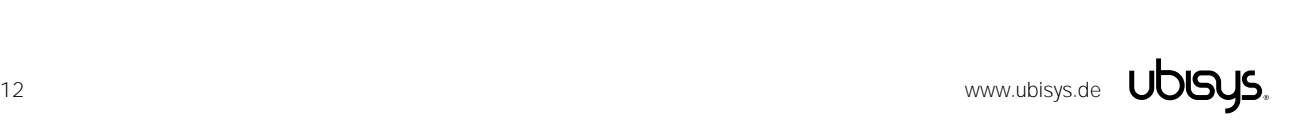

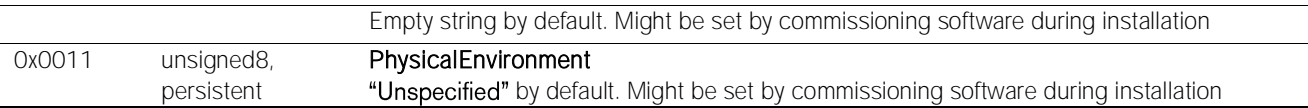

#### Cluster commands supported:

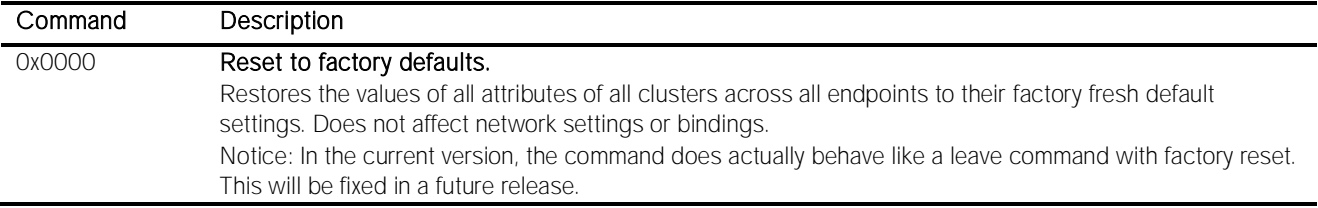

# <span id="page-12-0"></span>7.2.2. Identify Cluster (Server)

Attributes supported:

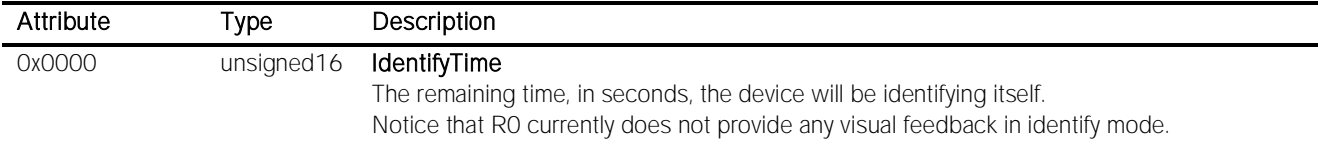

#### Cluster commands supported:

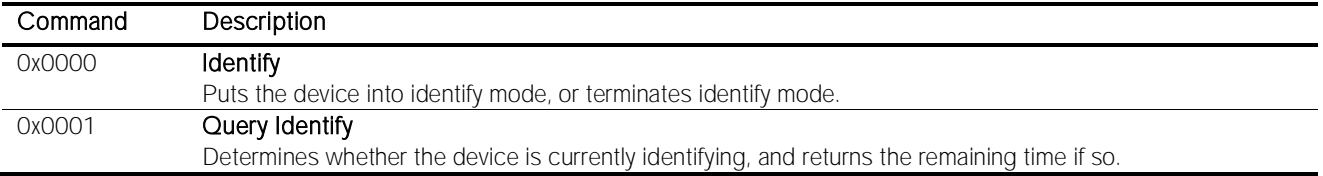

# <span id="page-12-1"></span>7.2.3. Commissioning Cluster (Server)

This implementation supports all attributes and most commands. However, the cluster has limited value. It is rarely used and might be removed in the future.

# <span id="page-12-2"></span>7.2.4. Over-the-Air Upgrade Cluster (Client)

The image type for R0 is 0x7b0a. You may request the latest firmware in ZigBee OTA image format to upgrade devices in the field using your own OTA server and back-end. If you operate the Router R0 together with the ZigBee/Ethernet Gateway ubisys G1, the latest firmware for R0 will always be available automatically and you do not need to request it explicitly.

# <span id="page-13-0"></span>8. Physical Dimensions

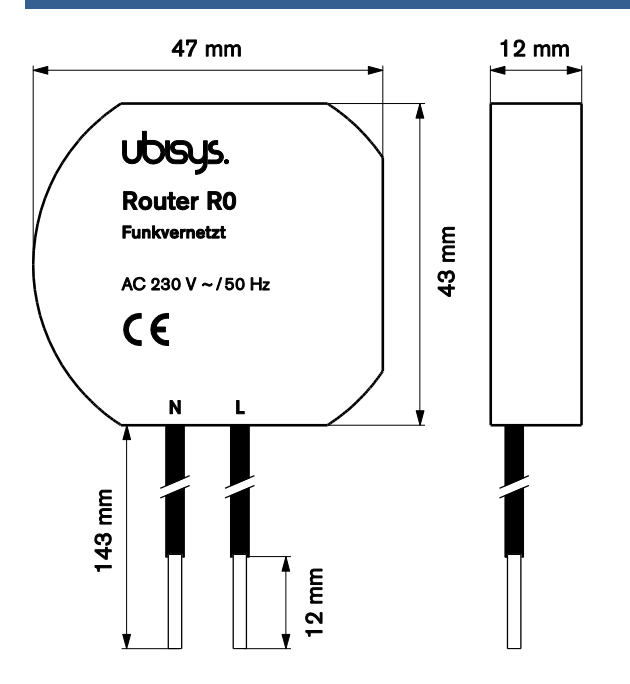

Figure 1: Flush-mounted In-wall ZigBee Router R0 - Dimensions

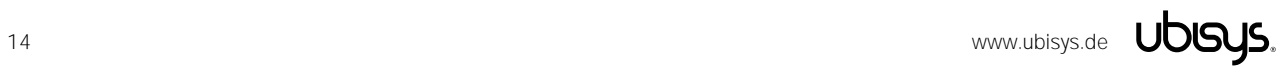

# <span id="page-14-0"></span>9. Ordering Information

The following tables list the product variants available. Use the specified order code for your orders. Please contact ubisys support if you require any customization.

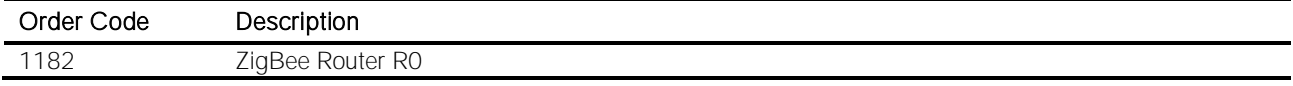

The housing is flame retardant (V-0), Color: Black, RAL 9005.

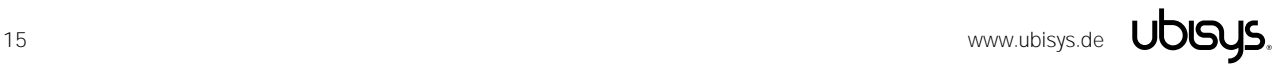

# <span id="page-15-0"></span>10. General Terms & Conditions of Business

When placing your order you agree to be bound by our General Terms & Conditions of Business, "Allgemeine Geschäftsbedingungen", which are available for download here: <http://www.ubisys.de/en/smarthome/terms.html>

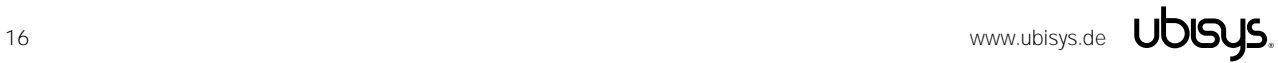

# <span id="page-16-0"></span> $C<sub>f</sub>$

We - ubisys technologies GmbH, Am Wehrhahn 45, 40211 Düsseldorf, Germany - declare under our sole responsibility that the ubisys ZigBee Router R0 with order codes as detailed in section [9](#page-14-0) under the trade name "ubisys" to which this declaration relates are in conformity with the following directives and standards:

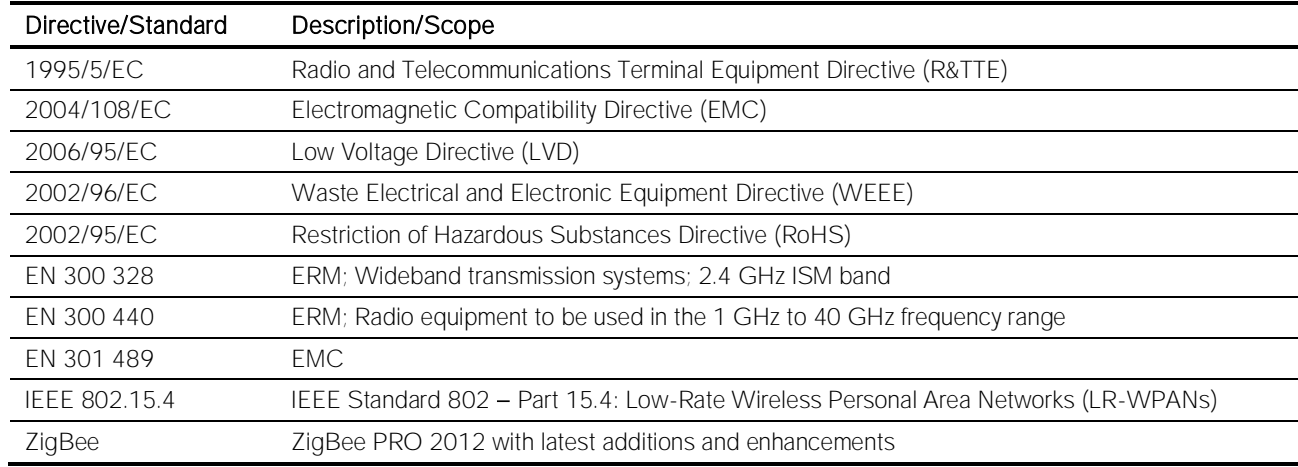

Place of issue

Full name of Authorized Signatory **Title of Authorized Signatory** Full name of Authorized Signatory

Arasch Housbackt

Signature Seal

Düsseldorf, Germany November 14, 2014

Date of issue

Dr.-Ing. Arasch Honarbacht Managing Director, Head of Research & Development

JOOF

**LOCAL COMPANY**<br>UBISYS TECHNOLOGIES GMBH<br>HARDIANE UND SOFTWARE DE<br>HARDIANEERING UND CONSULTI<br>ENGINEERING UND GMSULTI **KOVa** AM WEHRHAHN 45 AM WEHRHAHN 49 www.vbinye.de

# <span id="page-17-0"></span>12. Revision History

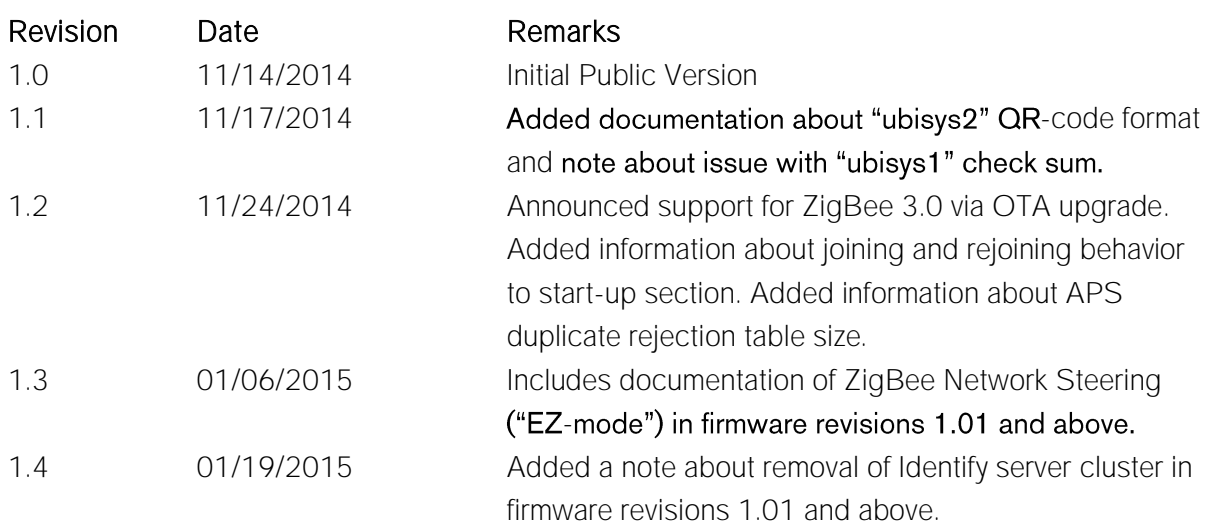

# <span id="page-18-0"></span>13. Contact

UBISYS TECHNOLOGIES GMBH AM WEHRHAHN 45 40211 DÜSSELDORF GERMANY

T: +49 (211) 54 21 55 - 00 F: +49 (211) 54 21 55 - 99

[www.ubisys.de](http://www.ubisys.de/) [info@ubisys.de](mailto:info@ubisys.de)

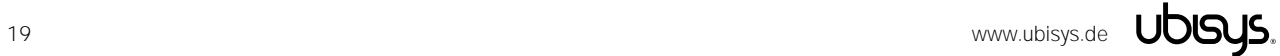